# ◎4-1-1.アップロード

(16)再雇用加入者得喪通知データ

## ● ご 利 用 に あ た っ て

- ◆ WEB事務システムからデータ送信するデータファイルとデータ項目の詳細について記載しております。
- ◆ 「アップロードデータレイアウト」、「データ項目の説明」および「CSVファイル」で構成されております。

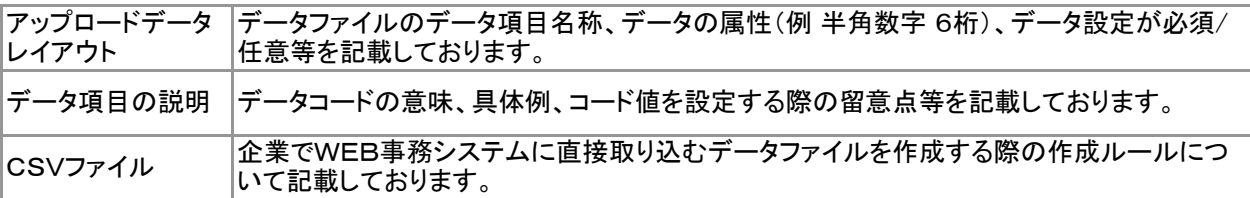

◆ 事務手続きの流れについては、本節では記載しておりません。 まずは事務手続きの流れをご理解の上、ご使用ください。事務手続きの流れに関わる記載箇所は、 ≪事務手続きについては、こちらをご参照ください≫に記載しております。

#### ≪事務手続きについては、こちらをご参照ください≫

3-4-1.再雇用加入者資格得喪

ファ :アップロード <mark>サ</mark> :サポートシート

ア サ

## アップロードデータレイアウト

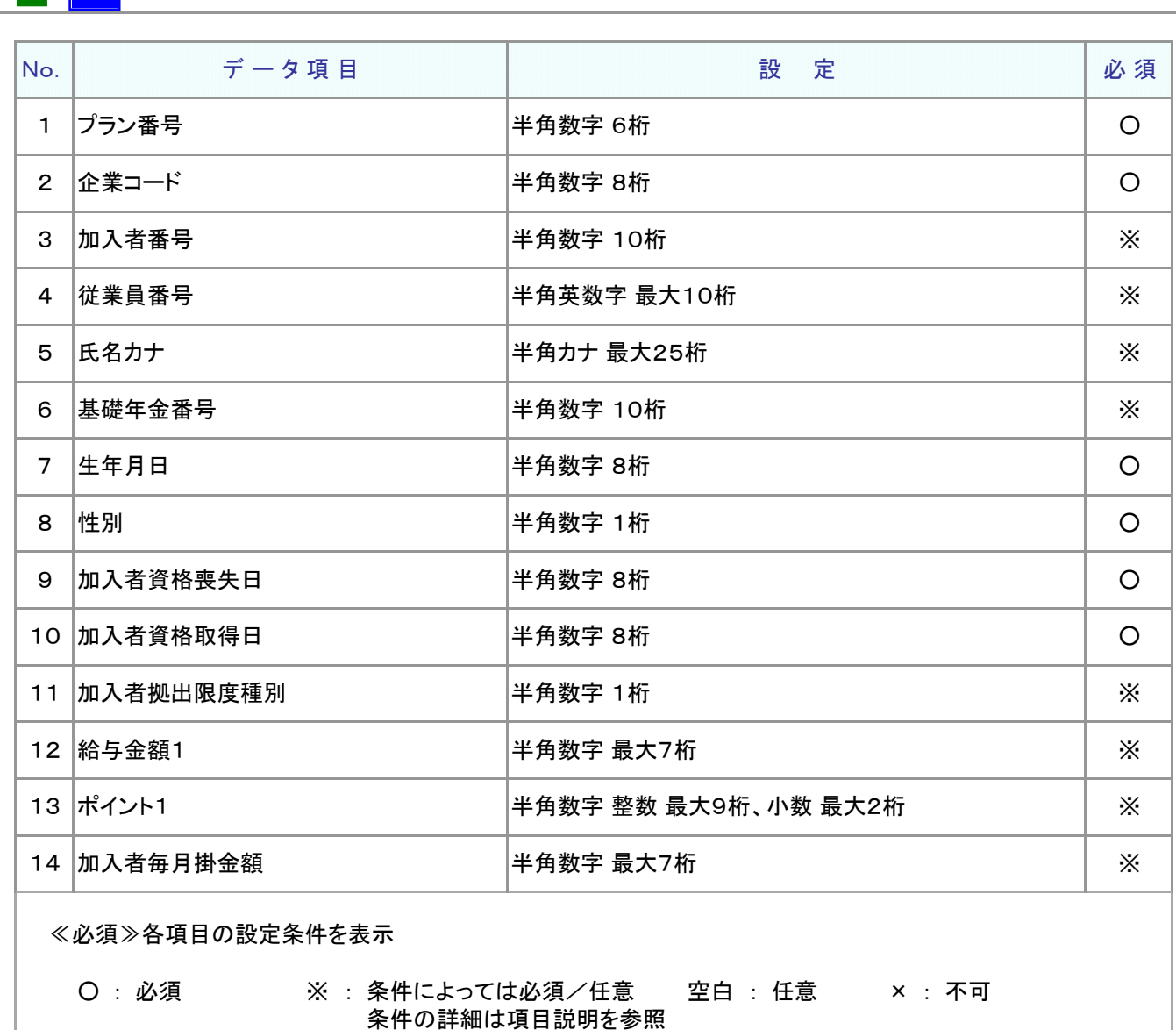

≪設定≫取扱い可能な文字を表示

半角数字 半角英数字 半角カナ

取扱い可能な文字詳細は、10-1-1\_入力可能な文字コードをご参照ください。

### ご注意ください

WEB画面から入力する場合とファイルアップロードによる入力の場合は、取扱い 可能な文字に違いがありますので、ご注意ください。

4-1-1(16)再雇用加入者得喪通知データ-2

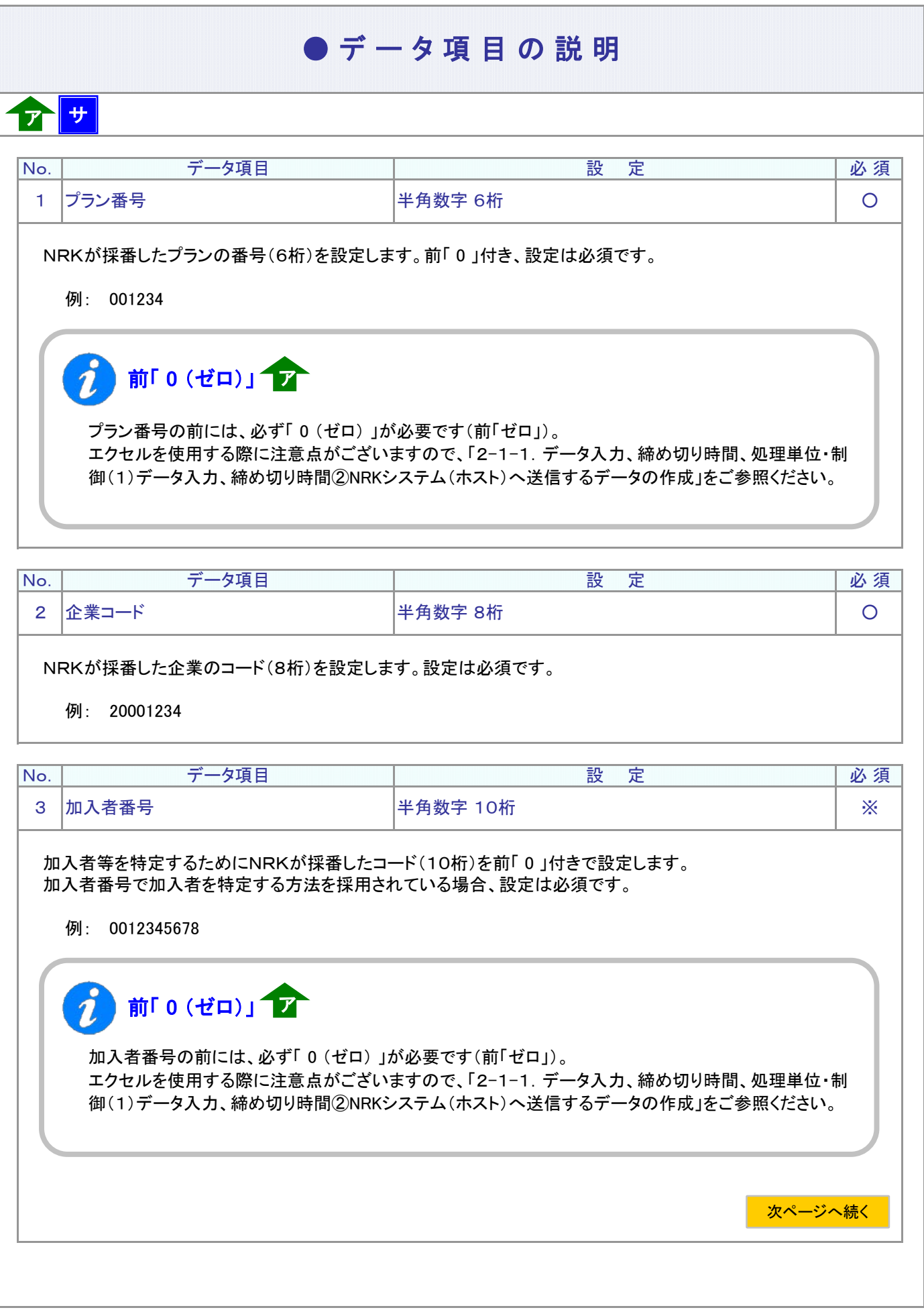

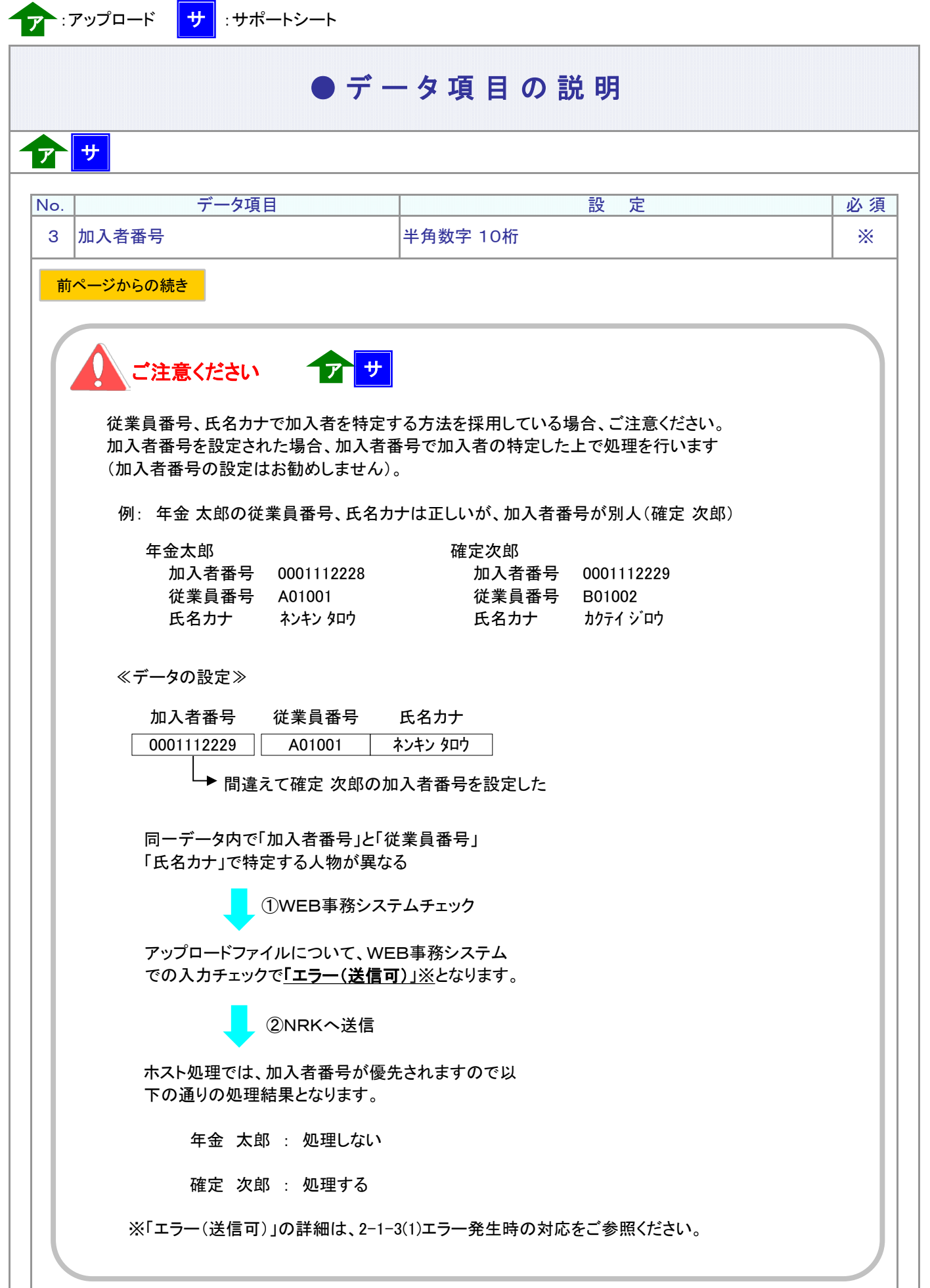

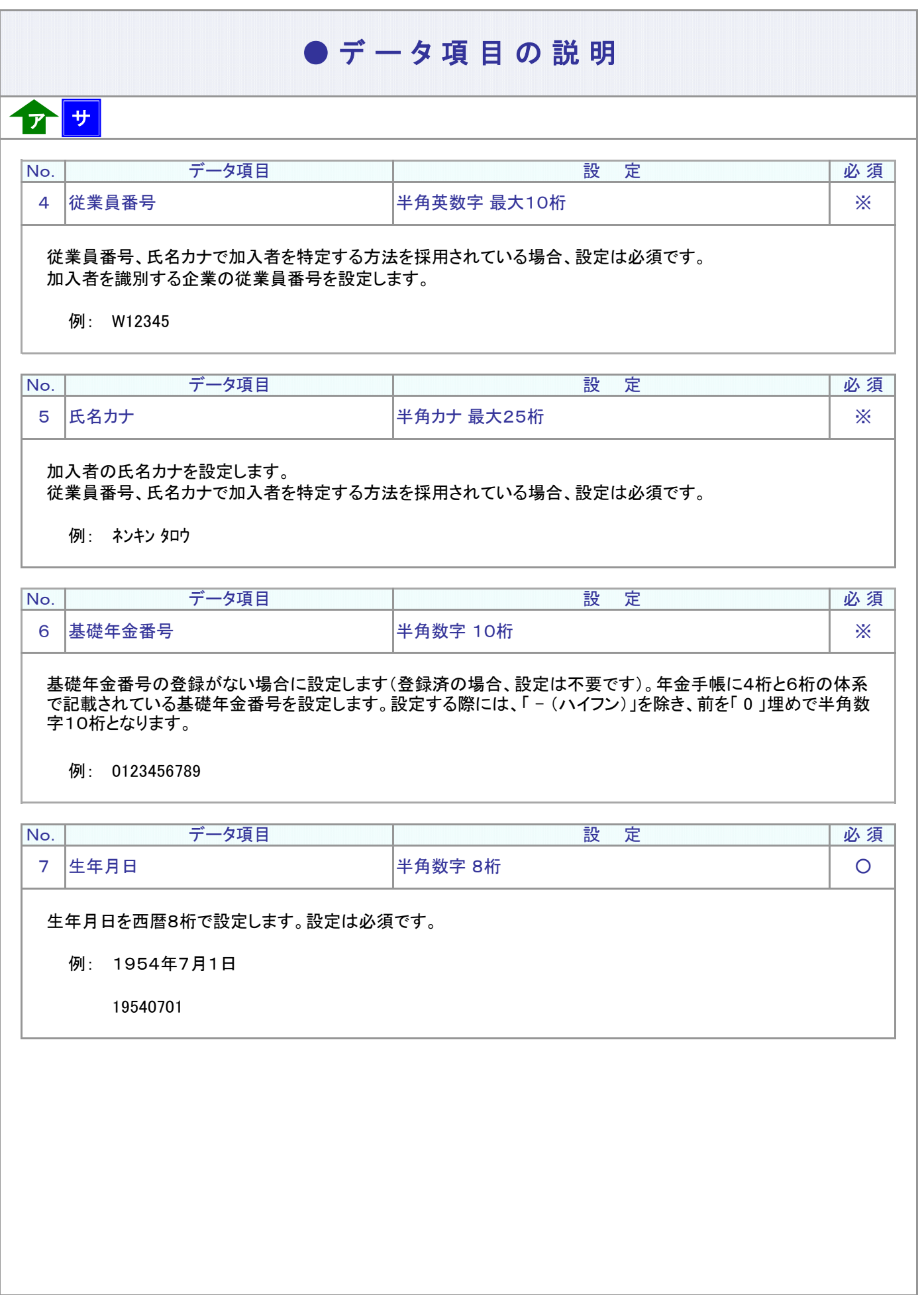

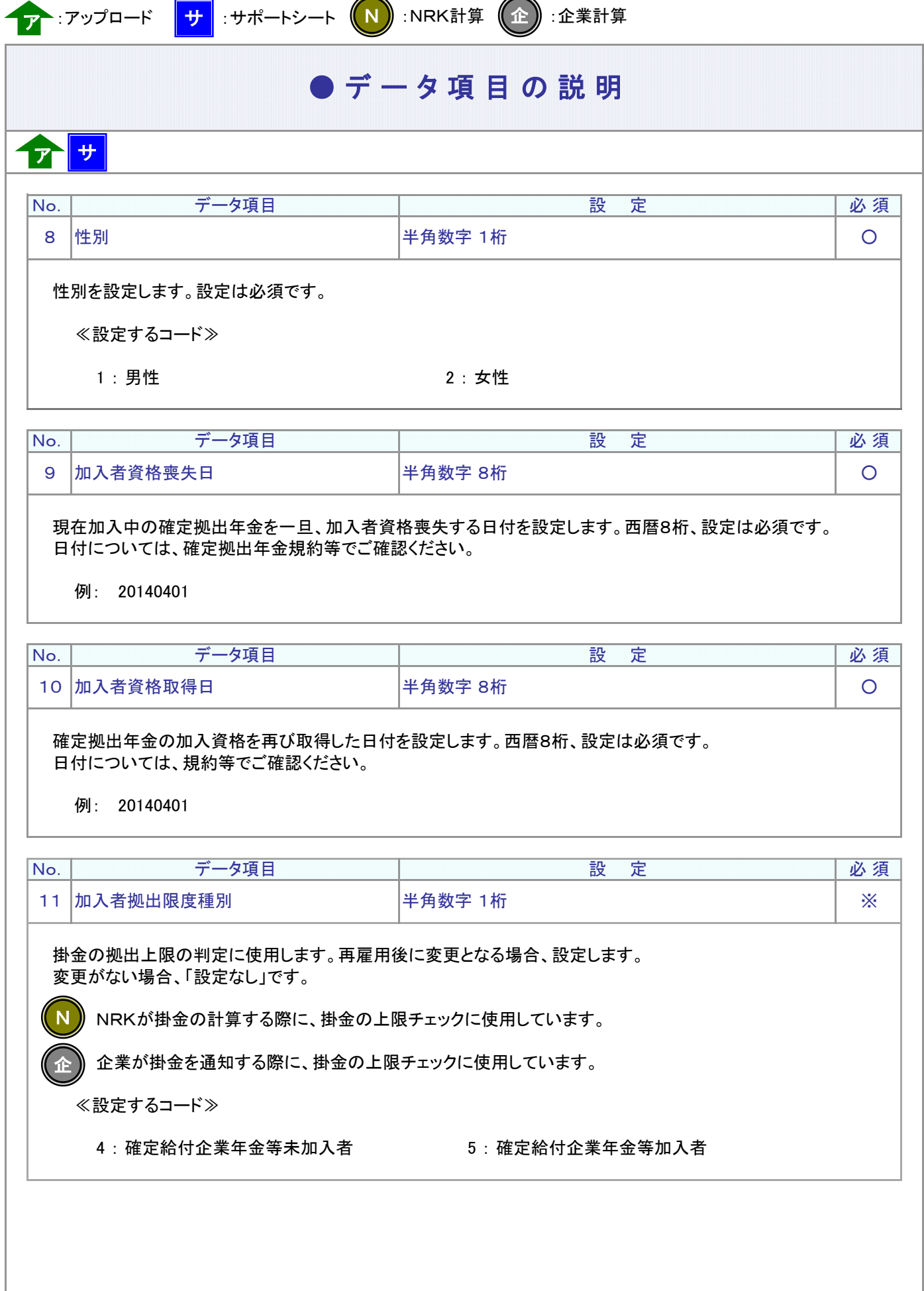

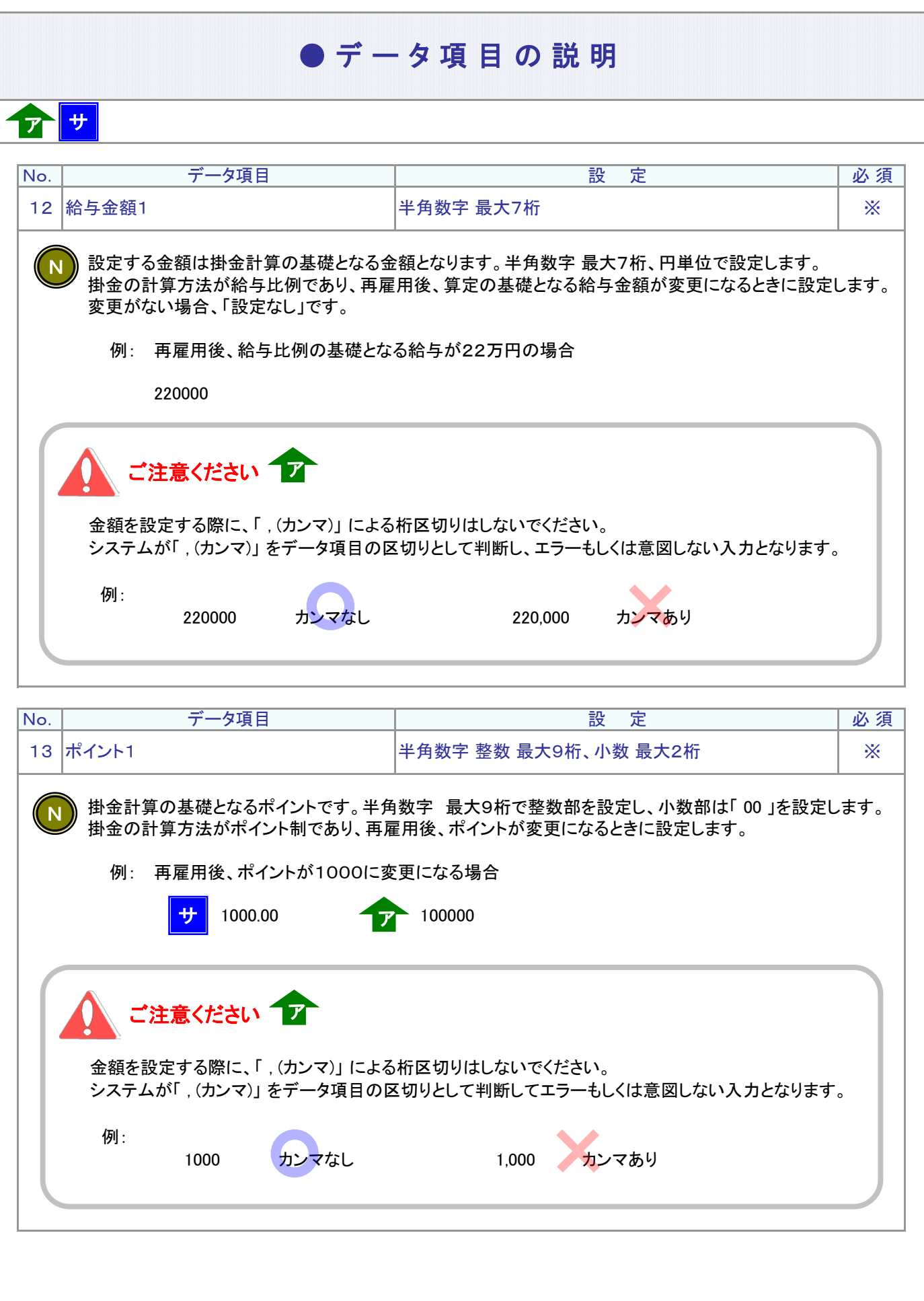

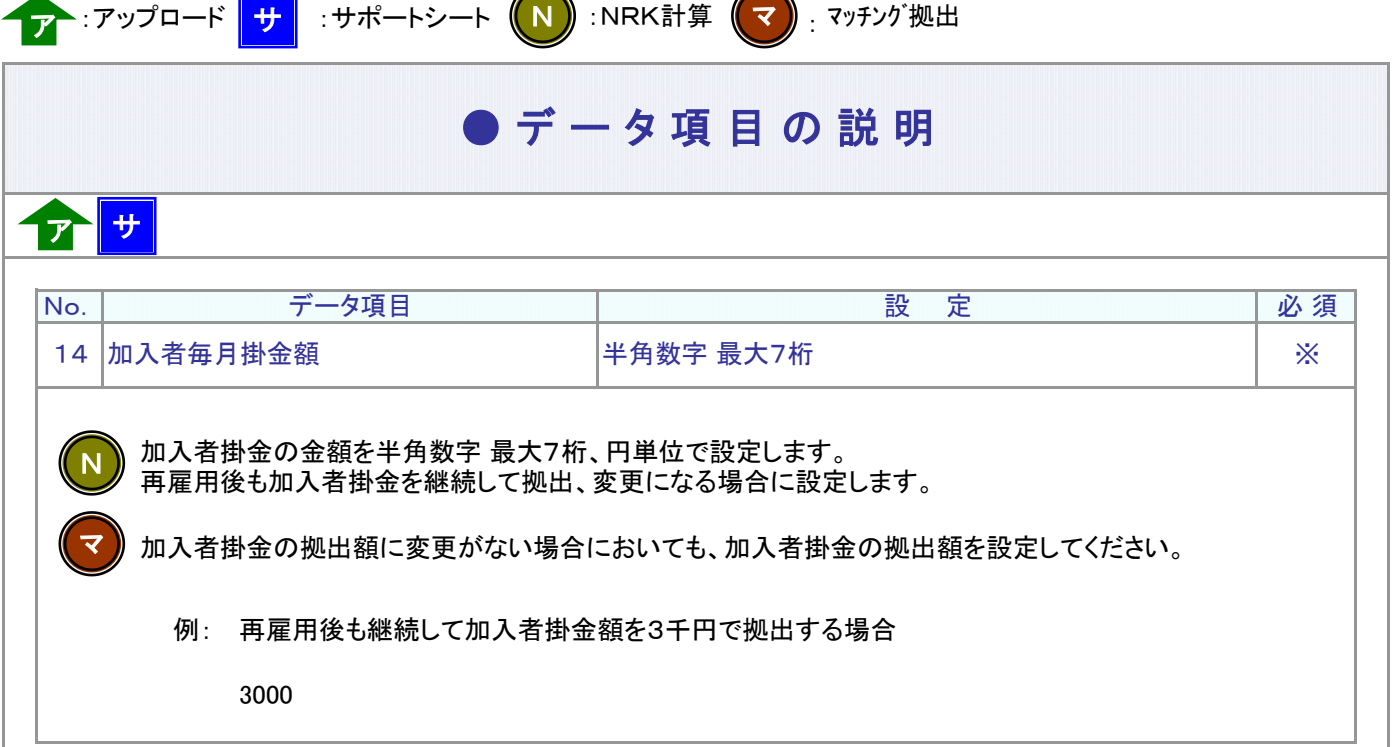

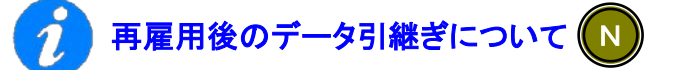

データ項目によって、データの引継ぎが異なります。以下のデータ項目の設定時にはご注意ください。

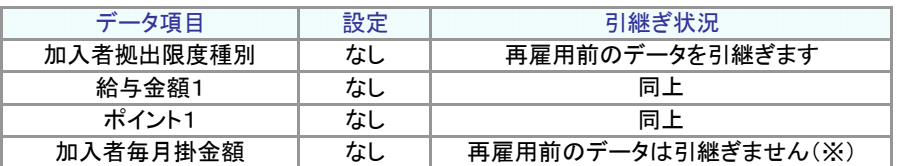

(※)加入者毎月掛金額は0円となります。

### 70歳到達後の高齢任意加入について

厚生年金保険の高齢任意加入被保険者として70歳到達後に加入継続する場合、 再雇用による加入者資格得喪はできません。 加入者資格喪失手続き(資格喪失事由「22:被保険者等非該当」)、および、 再加入手続き(要帳票提出)を行ってください。

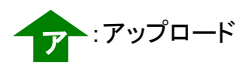

## ● データ項目の説明

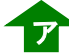

CSVファイルをサポートシートを使わず、企業で直接作成する時は、以下のルールで作成します。

### CSVファイルの名称

ファイル名称は、半角英数字の任意で設定できます(※)。

※ Windowsの制約により、パスとファイル名称のサイズを加えて、255バイトより大きくなりますと取り込み ができません。

#### CSVファイルの構成

以下のルールでデータの設定を行います。

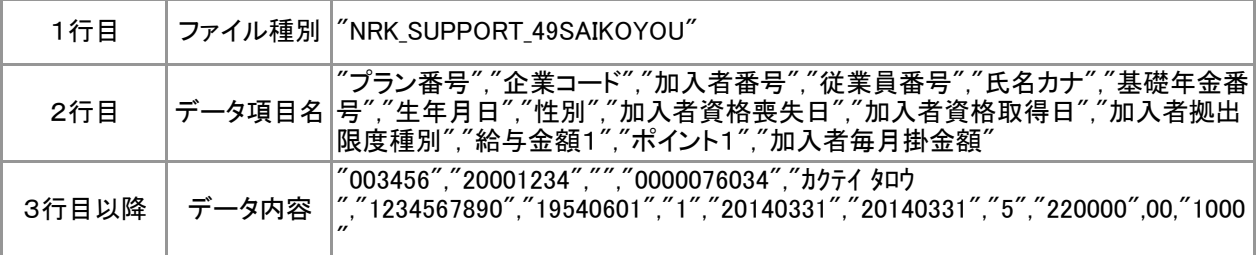

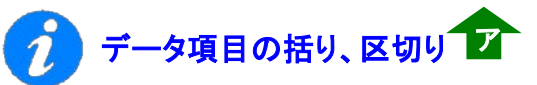

データ項目はダブルクォート(")で括り、データ項目間はカンマ(,)で区切ります。

- ① "003456","20001234" ダブルクォートで括られており、カンマで区切られている
- ② '003456,20001234 ダブルクォートで括られていない
- ③ '003456 20001234 ダブルクォートで括られておらず、スペースで区切られている
- ④ '"003456″″20001234″ ダブルクォートで括られてはいるが、カンマで区切られていない

※ ②、③、④のデータの設定では、アップロードされません。

#### ≪データ作成例≫

従業員番号、氏名カナで作成する場合

```
"NRK_SUPPORT_49SAIKOYOU"
"プラン番号","企業コード","加入者番号","従業員番号","氏名カナ","基礎年金番号","生年月日",・・・
" 003456"," 20001234","","0000076034","カケティ タロウ","1234567890","19540601","1","20140331", · · ·<br>"003456","20001234","","0000076034","カケティ タロウ","1234567890","19540601","1","20140331", · · ·
"003456","20001234","","0000074005","ネンキン ハナコ","1234567891","19541010","2","20140331",・・・
```